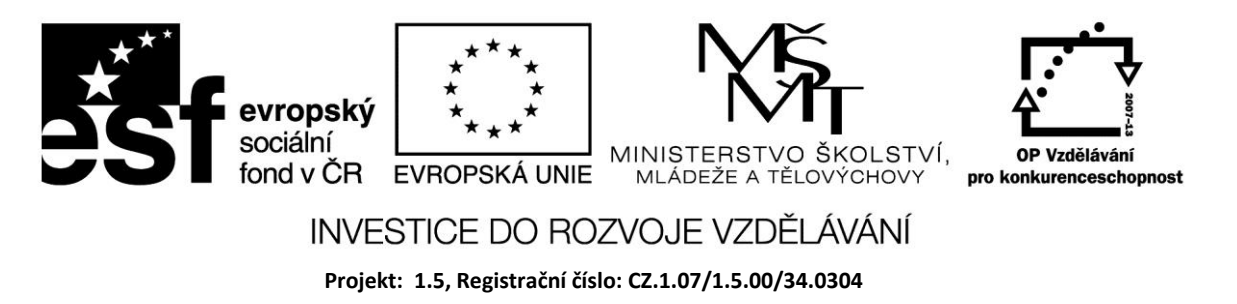

# **Celá čísla**

Celočíselný typ má označení INTEGER. Kromě tohoto základního jsou k dispozici ještě další celočíselné typy, které uvádí následující tabulka. Každý typ umožňuje definovat určitý rozsah celých čísel a má rezervovanou určitou paměť.

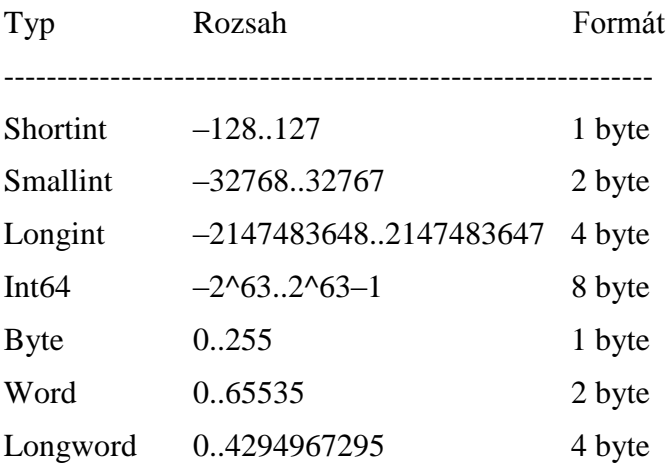

Typ Integer má stejný rozsah jako LongInt. Pokud budeme používat např. proměnnou s rozsahem 1-100, stačí deklarovat Byte, který v paměti zabere méně místa.

Operace s datovými typy se provádějí pomocí vyhrazených znaků se specifickou funkcí tzv. operátorů. Nejpoužívanějším operátorem je operátor přiřazení.

## **Povolené operace s datovým typem Integer:**

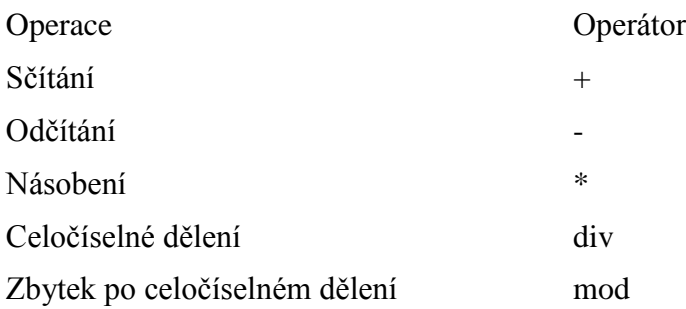

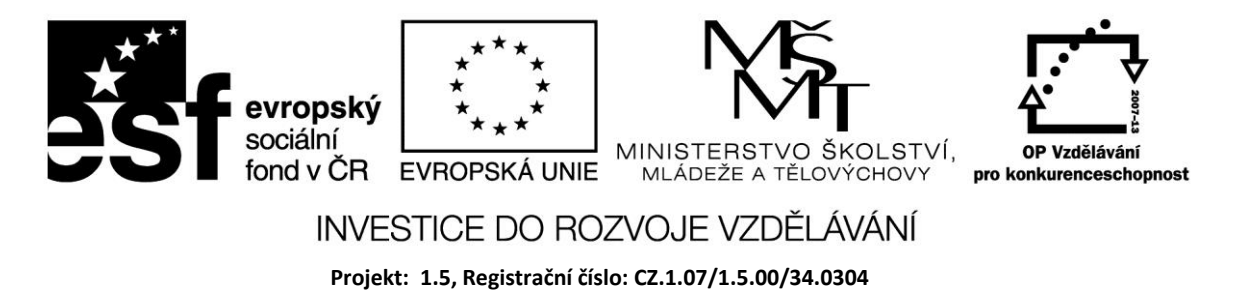

#### *Příklad*

Do dvou editační polí zadejte dvě celá čísla. Tlačítkem *Vypočti* zobrazte součet pomocí Label. Tlačítkem *Vymaž* vymažte zadání i výsledek.

Číslo je v editačním poli zadáno jako řetězec. Abychom jej mohli načíst do celočíselné proměnné, musíme jej převést na typ integer pomocí funkce StrToInt. Převod opačným směrem provedeme pomocí funkce IntToStr.

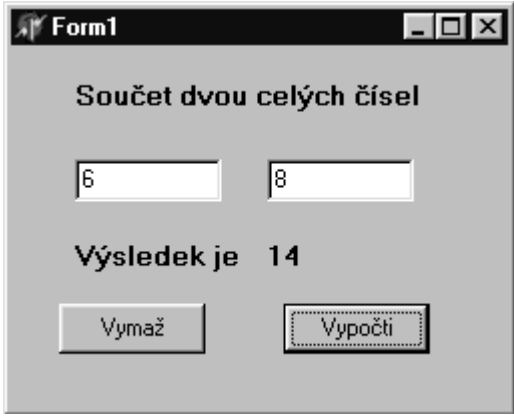

Pro ověření struktury programu v Object Pascalu je uveden výpis celého zdrojového kódu.

unit Unit1;

interface

uses

Windows, Messages, SysUtils, Classes, Graphics, Controls, Forms, Dialogs,

StdCtrls;

type

 $TForm1 = class(TForm)$ 

Label1: TLabel;

Edit1: TEdit;

Edit2: TEdit;

Label2: TLabel;

Label3: TLabel;

Button1: TButton;

Button2: TButton;

procedure Button1Click(Sender: TObject);

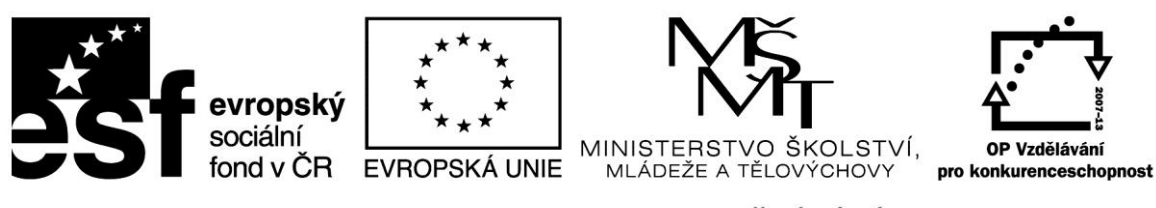

# INVESTICE DO ROZVOJE VZDĚLÁVÁNÍ

**Projekt: 1.5, Registrační číslo: CZ.1.07/1.5.00/34.0304**

 procedure Button2Click(Sender: TObject); private { Private declarations } public { Public declarations } end; var Form1: TForm1; implementation {\$R \*.DFM} **procedure TForm1.Button1Click(Sender: TObject**); var A,B,Soucet: Integer; begin A:=StrToInt(Edit1.Text); B:=StrToInt(Edit2.Text); Soucet:=A+B; Label3.Caption:=IntToStr(Soucet); // jiná možnost bez proměnné Soucet // Label3.Caption := Int $ToStr(A+B)$ ; end; **procedure TForm1.Button2Click(Sender: TObject);**

begin

 Label3.Caption := ''; Edit1.clear; Edit2.clear; end; end.

Význam funkcí DIV a MOD si uveďme na příkladech :

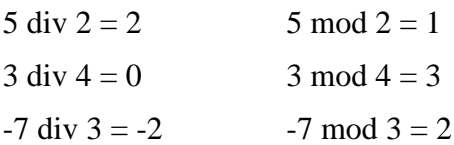

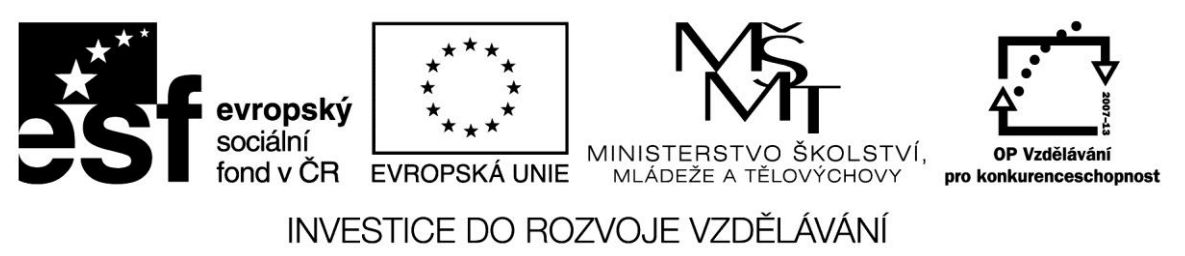

**Projekt: 1.5, Registrační číslo: CZ.1.07/1.5.00/34.0304**

#### *Příklad*

Modifikujte předchozí příklad pro ověření funkcí DIV a MOD. Místo tlačítka Vypočti dejte tlačítka DIV a MOD, pomocí kterých budete do komponety Label zapisovat výsledek.

Pro hodnoty typu Integer jsou definovány také relační operace:

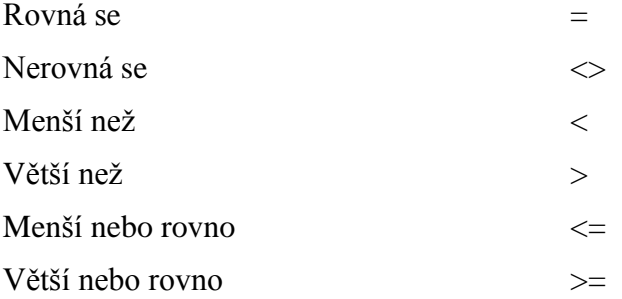

Pro hodnoty Integer jsou definovány základní standardní funkce

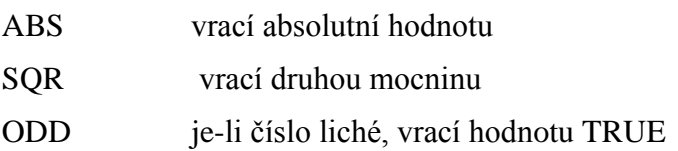

# **Výrazy**

Jak bylo v úvodu řečeno, propojením konstant a proměnných pomocí operátorů vznikají výrazy. Pro vyhodnocení výrazů je třeba znát prioritu operátorů, která je následující:

- 1. not
- 2. \*, /,div, mod, and
- 3.  $+$ ,  $-$ , or, xor
- 4.  $=, \lt>, \lt, \gt, \lt, \gt, \lt=, \gt=$

Operátor s vyšší prioritou je vyhodnocen před operátorem s nižší prioritou. Operátory se stejnou prioritou jsou vyhodnocovány v pořadí zleva doprava.

Ve výrazu  $X + Y * Z$  se provede nejprve násobení Y  $* Z$  a poté se přičte X.

Ve výrazu  $X - Y + Z$  se nejprve odečte Y od X a pak se přičte Z; operátory – a + mají stejnou prioritu, takže se vyhodnocují zleva. Pomocí závorek je možné změnit pořadí provádění operací – výraz v závorce je vyhodnocen první a pak se s ním pracuje jako s jednoduchým operandem.

Ve výrazu  $(X + Z) * Z$  se vyhodnotí součet a pak se provede násobení.

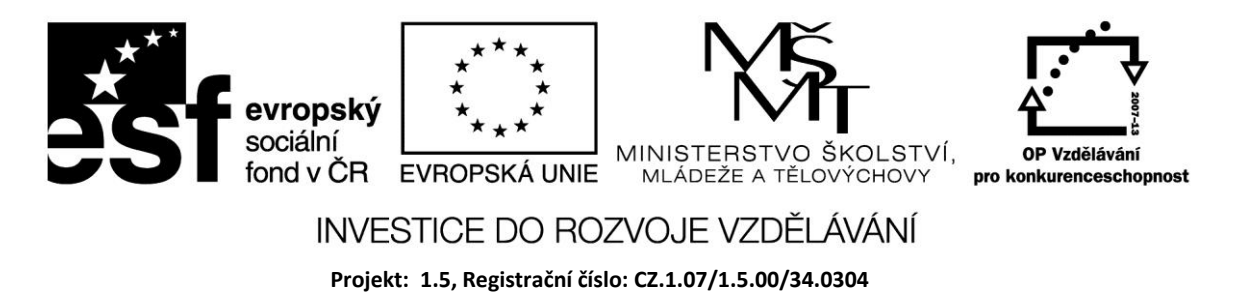

V některých výrazech je použití závorek potřebné, i když se to na první pohled nezdá.

Ve výrazu  $X = Y$  OR  $X = Z$  máme obvykle na mysli interpretaci ( $X = Y$ ) OR ( $X = Z$ ).

Bez závorek kompilátor výraz vyhodnotí podle priorit jako ( $X = (Y \text{ OR } X)$ ) = Z, což vede k chybě, pokud Z není booleovského typu.

#### *Příklad*

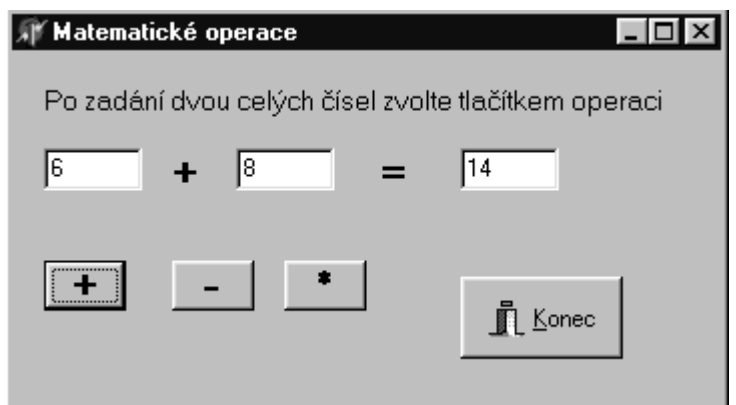

V příkladu je použito tlačítko s bitovou grafikou, které naleznete v záložce *Additional*. Druh zvolíte ve vlastnosti *Kind* – *Close* způsobí uzavření okna. Text lze změnit na české Konec; případnou změnu obrázku lze provést volbou nového ve vlastnosti *Glyph*.

Po každém stisknutí tlačítka se vypíše do komponenty *Edit* počet stisknutí.

Pozn. Proměnnou, kterou používáte jako počítadlo, musíte nejprve vynulovat. To lze provést několika způsoby – vložením dalšího tlačítka pro nulování počítadla, přiřazením počáteční nulové hodnoty globálně deklarované proměnné nebo vynulováním proměnné při aktivaci formuláře v události *OnActivate*.

## **Zdroje:**

BINZINGER, Thomas. *Naučte se programovat v Delphi. Podrobný průvodce začínajícího uživatele*. 1. vyd. Praha: Grada, 1998, 342 s. ISBN 80-716-9685-4.

BORLAND INTERNATIONAL, Inc. *Borland Delphi 3 for Windows 95 and Windows NT: User's Guide*. Borland International, Inc., 1997.

INPRISE CORPORATION. Borland Delphi Standard 5.0 [software]. [přístup 30.12.2012]. Dostupné z: [http://www.borland.com.](http://www.borland.com/) Požadavky na systém: Pentium 90 or faster (Pentium 166 recommended) Microsoft Windows 95, 98, or NT 4.0 with Service Pack 3 or later,32 MB RAM (64 MB recommended), 55 MB for compact installation; 120 MB for full installation